# Lecture 10: Sphere Illumination Examples

October 3, 2019

## **Overview**

- This was not a PowerPoint based lecture
- Instead, examples using SageMath notebook cs410lec08n01.
- However, images from the preparation for the lecture were captured in advance and are presented here as a partial record.
- Keep in mind the images from lecture are gone, so what is here is close but not a full match.

## Summary of Examples

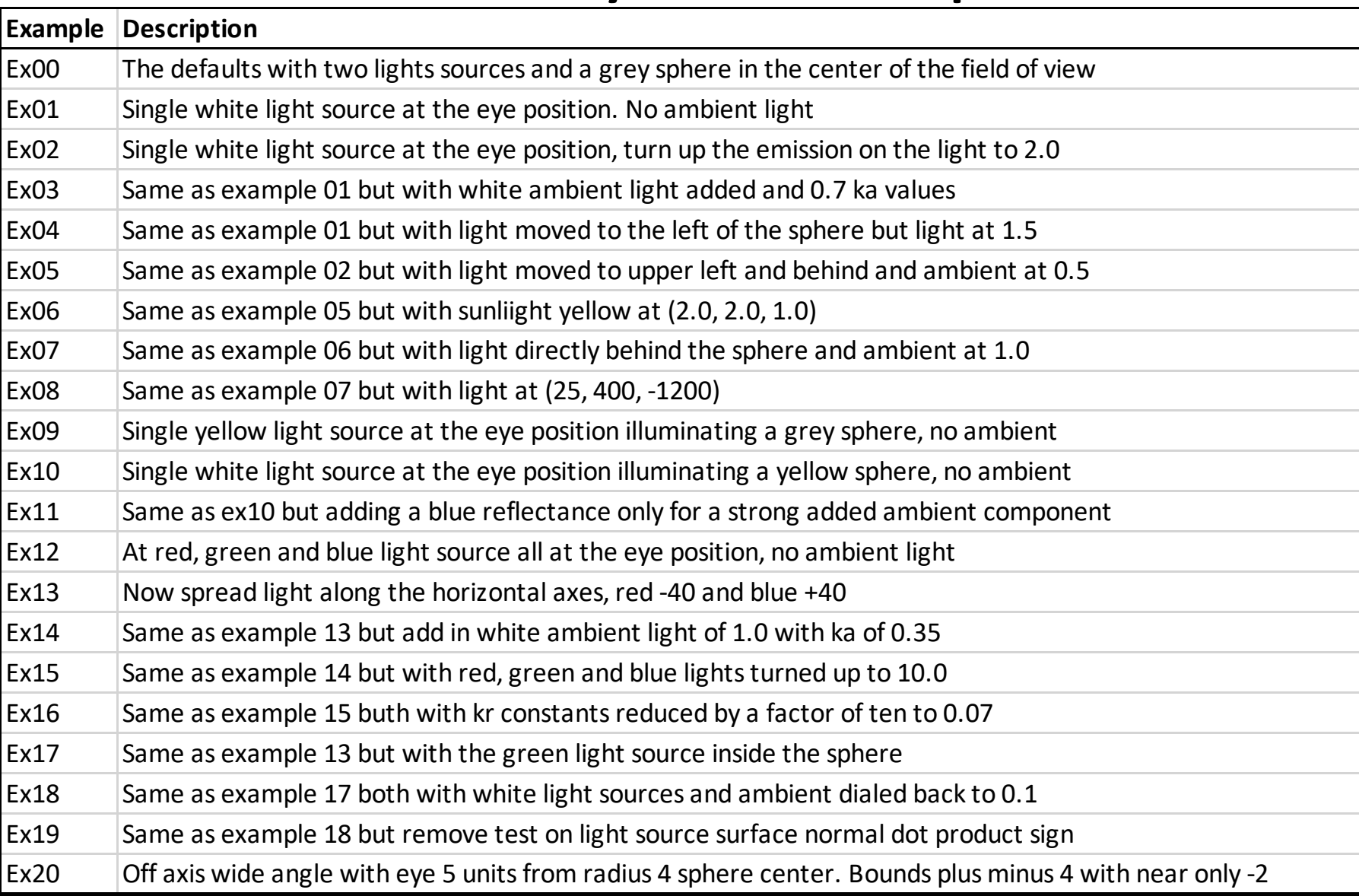

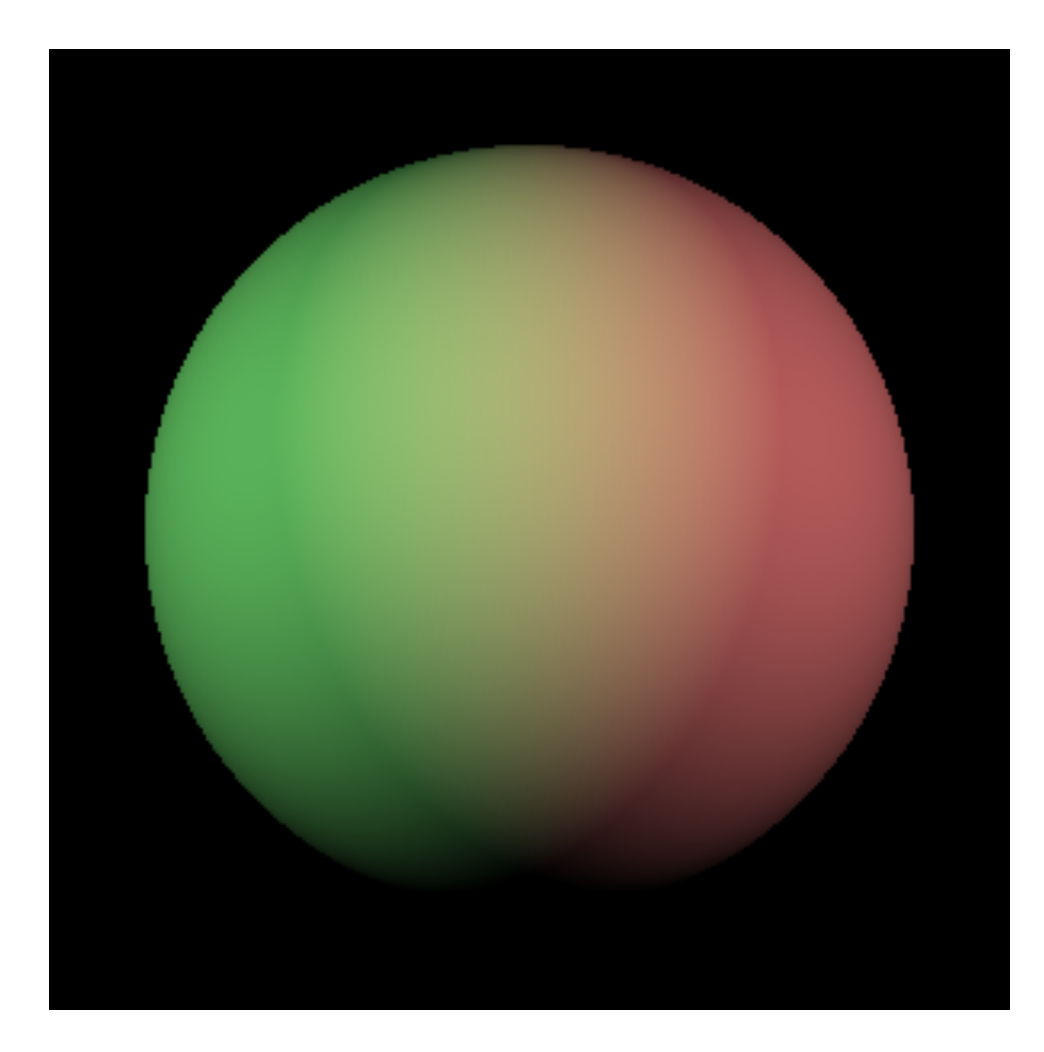

The defaults with two lights sources and a grey sphere in the center of the field of view

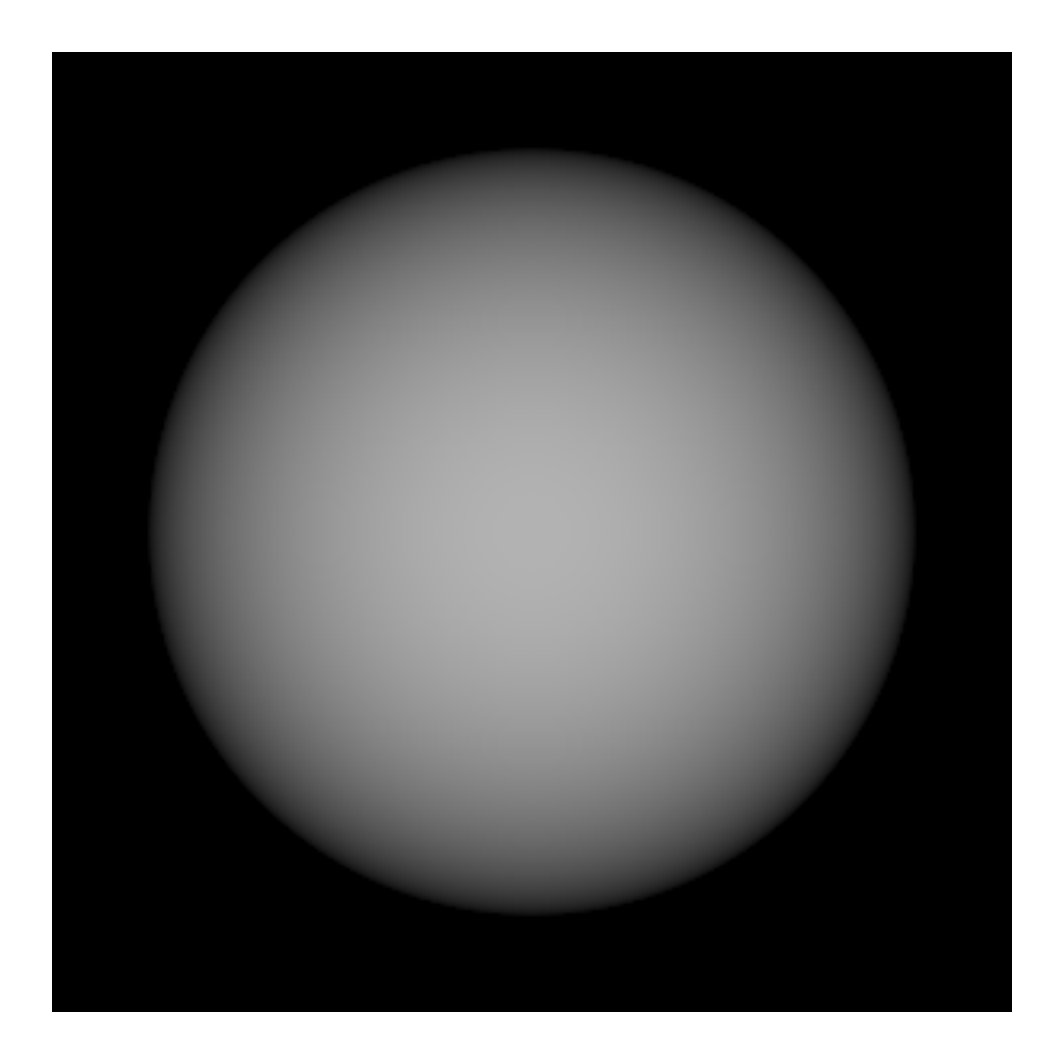

Single white light source at the eye position. No ambient light

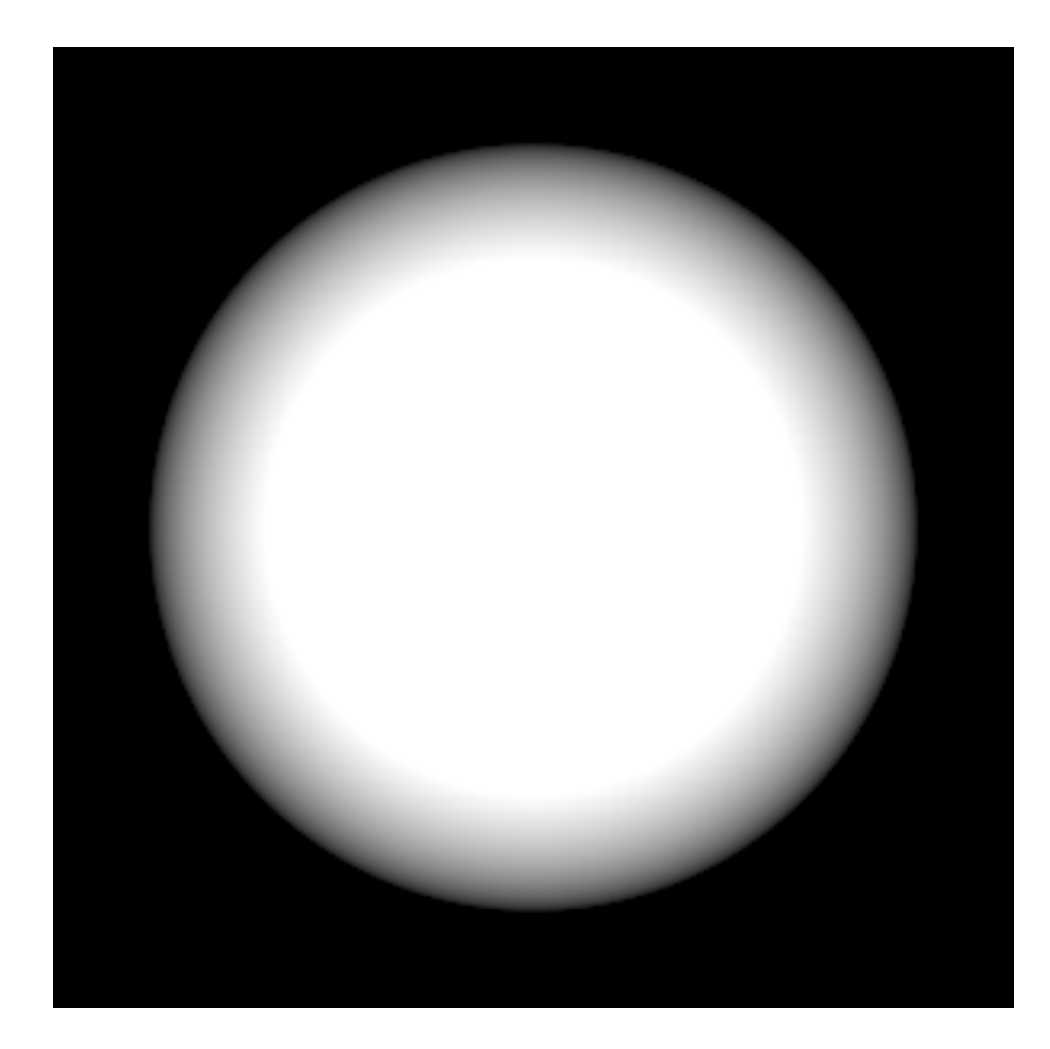

Single white light source at the eye position, turn up the emission on the light to 2.0

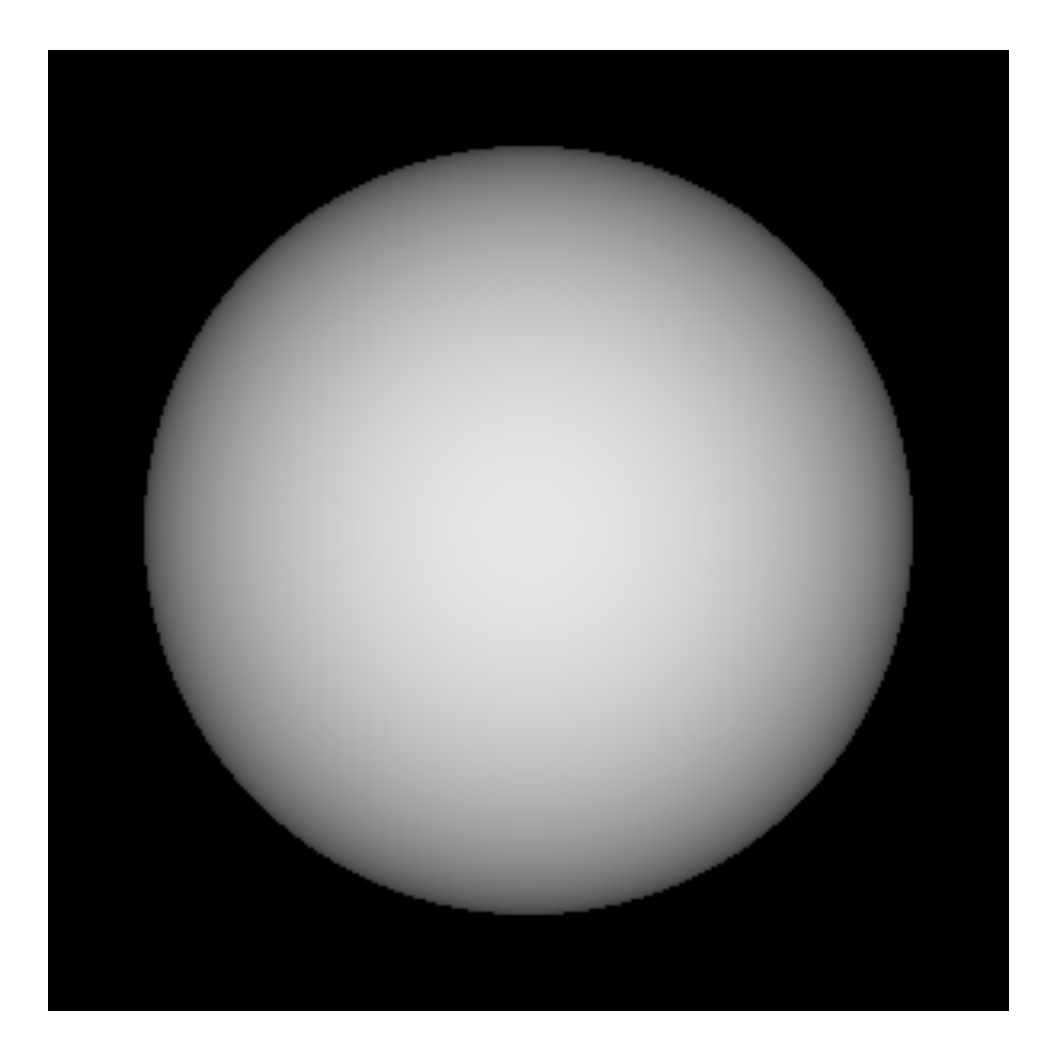

Same as example 01 but with white ambient light added and 0.7 ka values

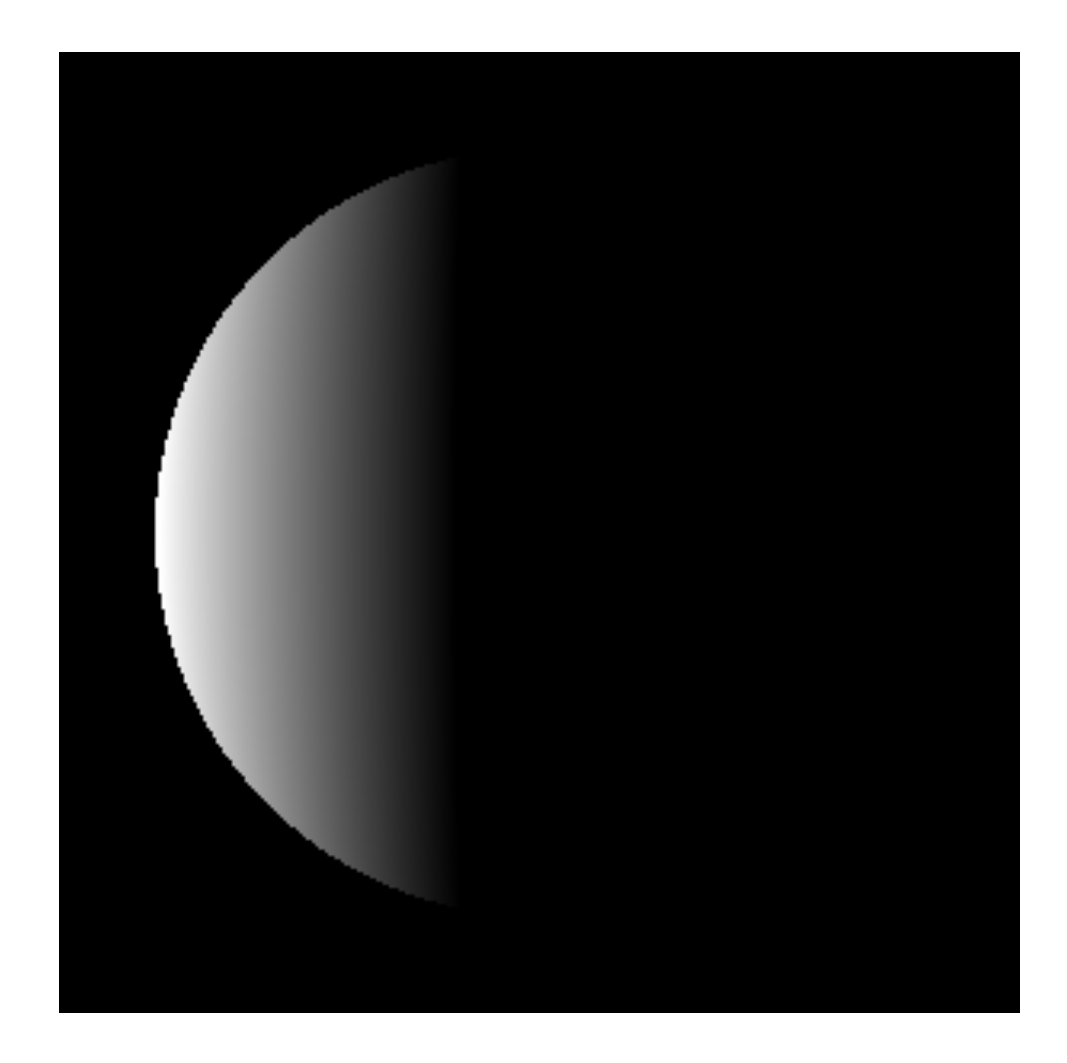

Same as example 01 but with light moved to the left of the sphere but light at 1.5

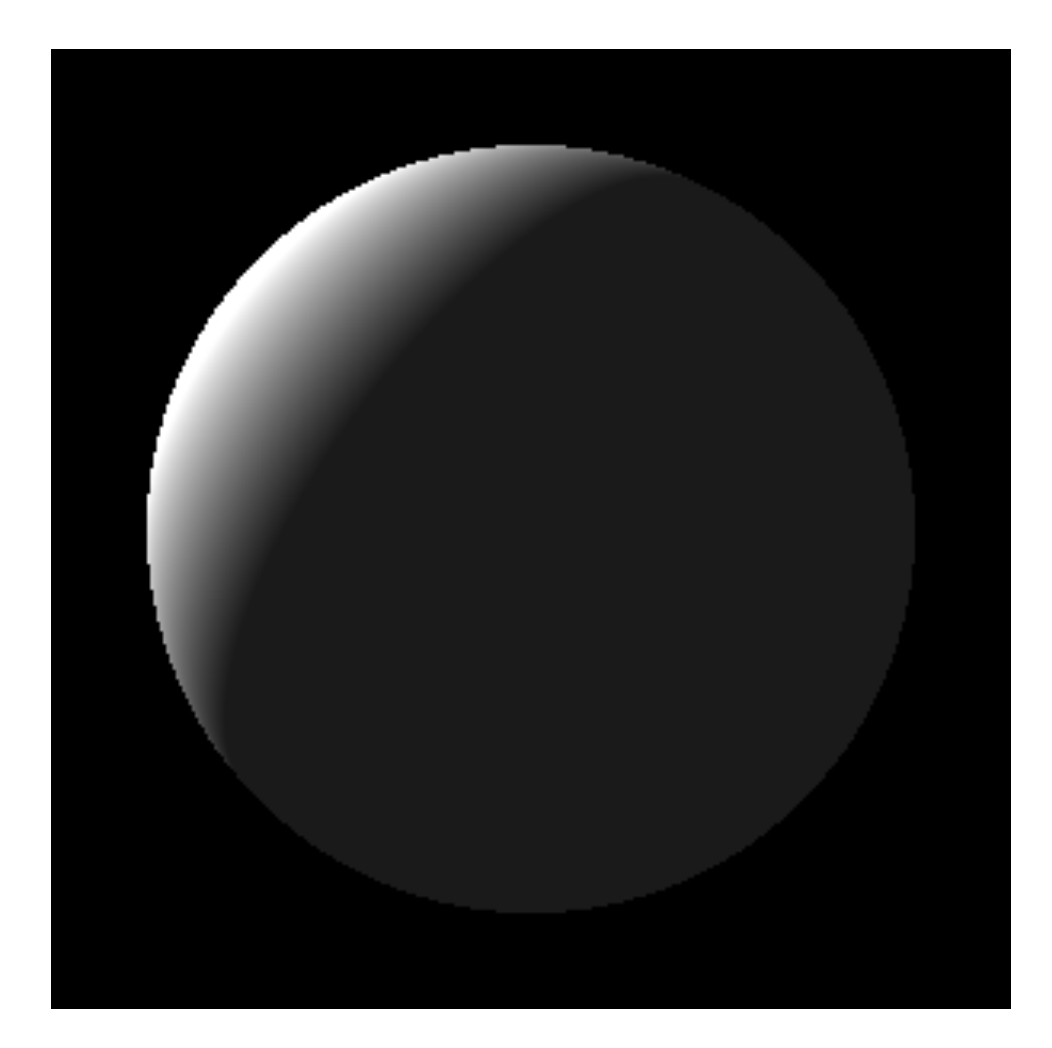

Same as example 02 but with light moved to upper left and behind and ambient at 0.5

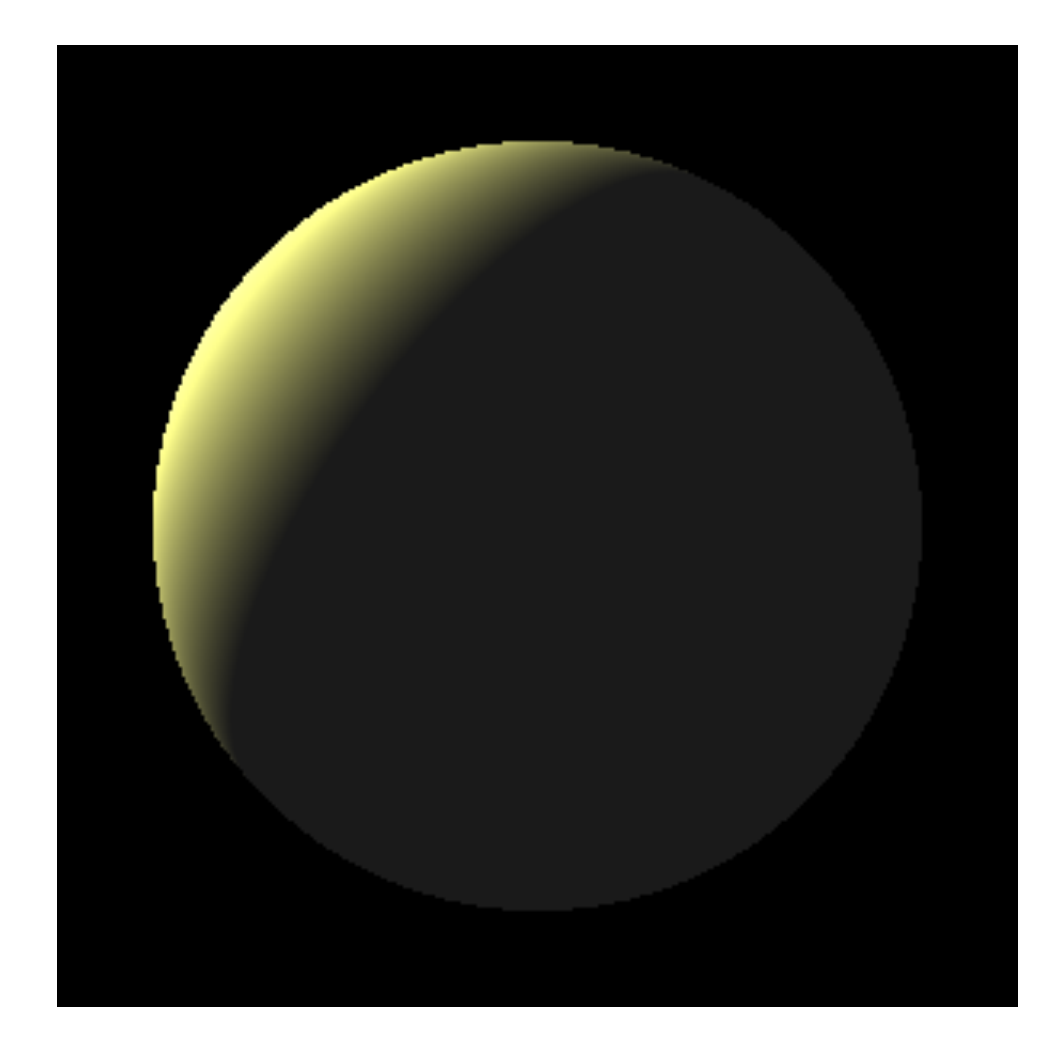

Same as example 05 but with sunlight yellow at (2.0, 2.0, 1.0)

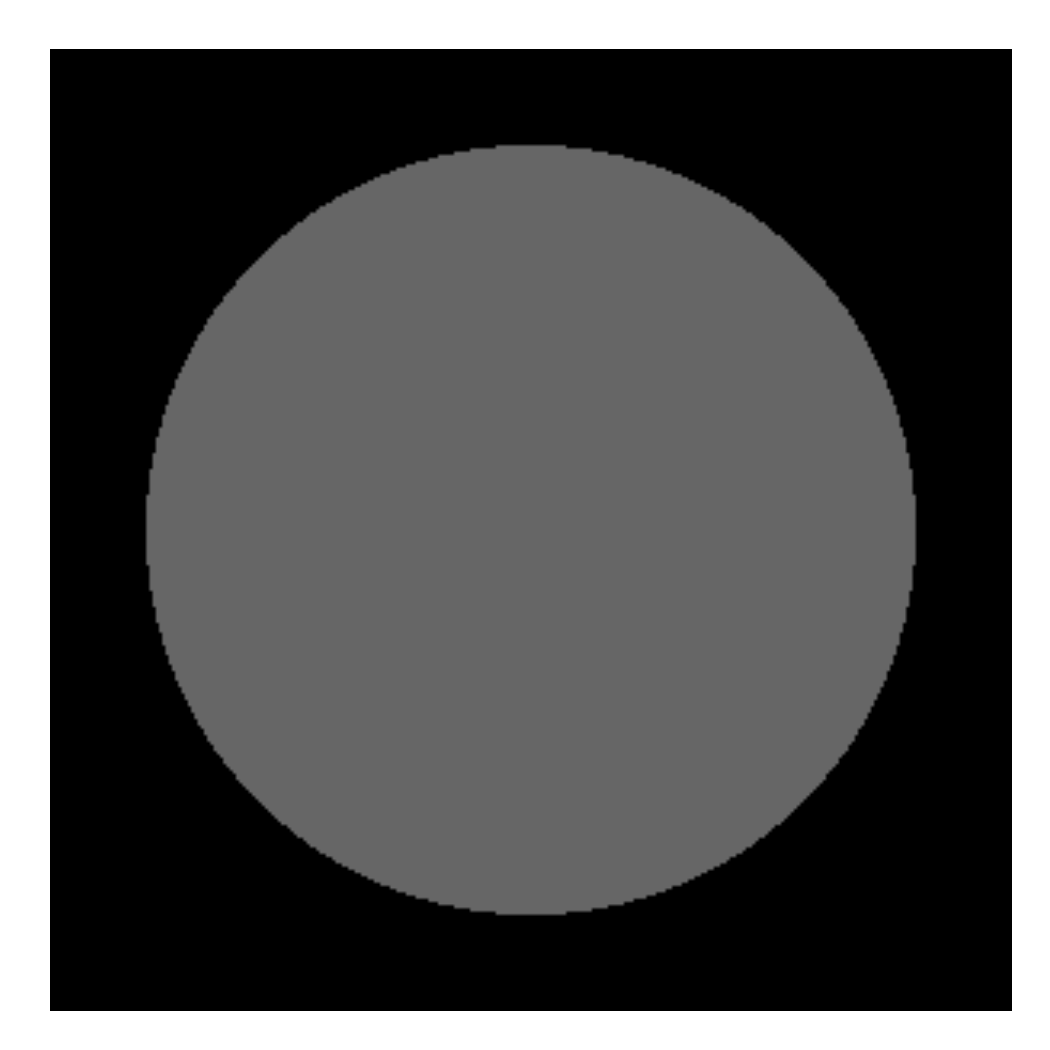

Same as example 06 but with light directly behind the sphere and ambient at 1.0

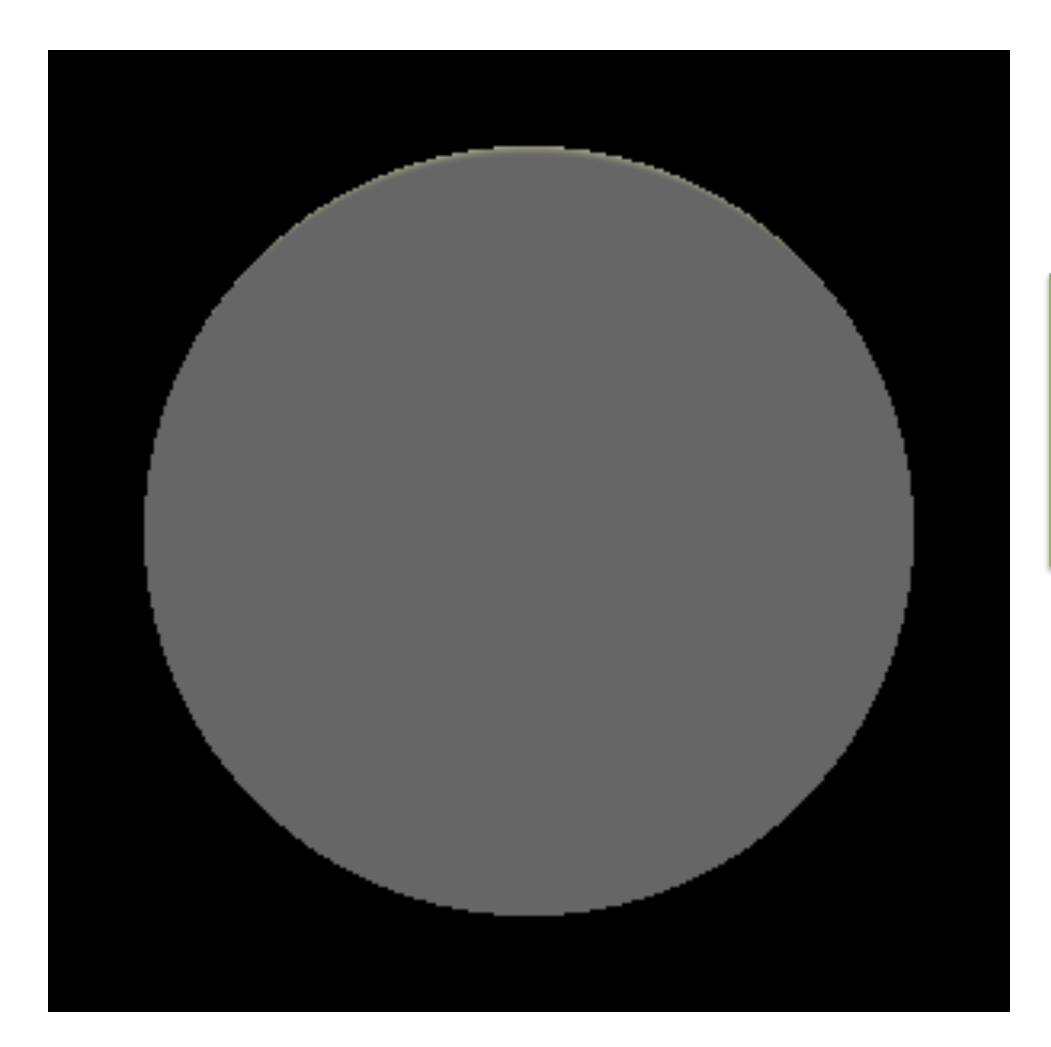

Same as example 07 but with light at (25, 400, -1200)

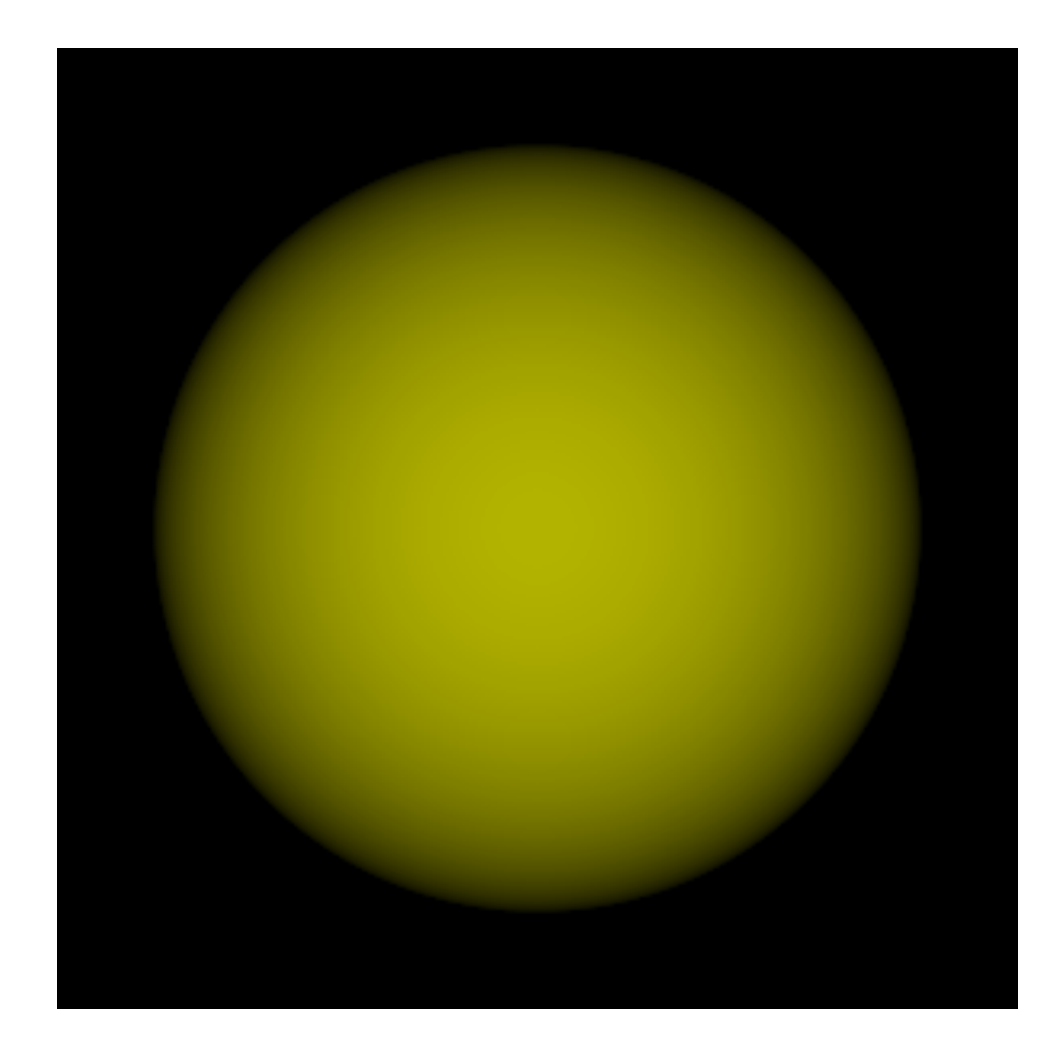

Single yellow light source at the eye position illuminating a grey sphere, no ambient

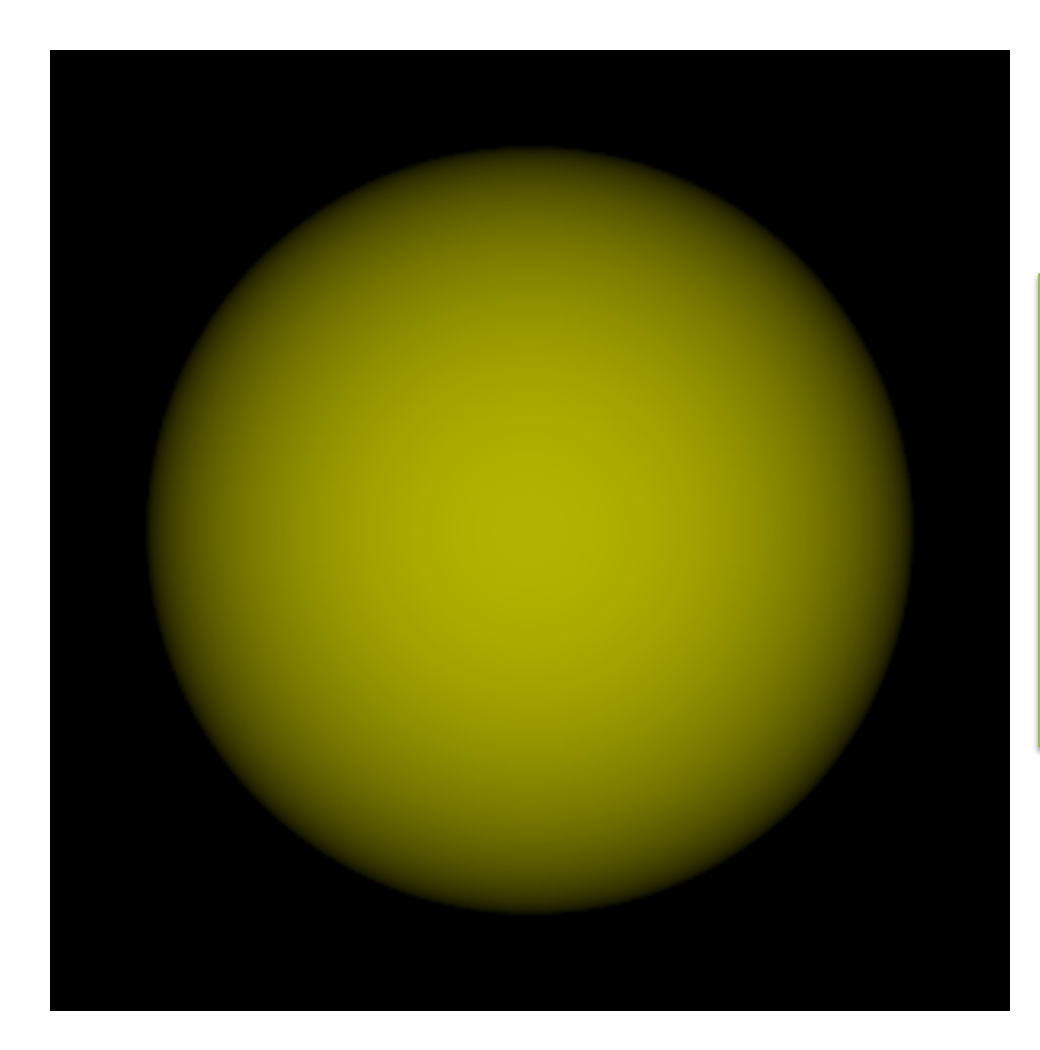

Single white light source at the eye position illuminating a yellow sphere, no ambient

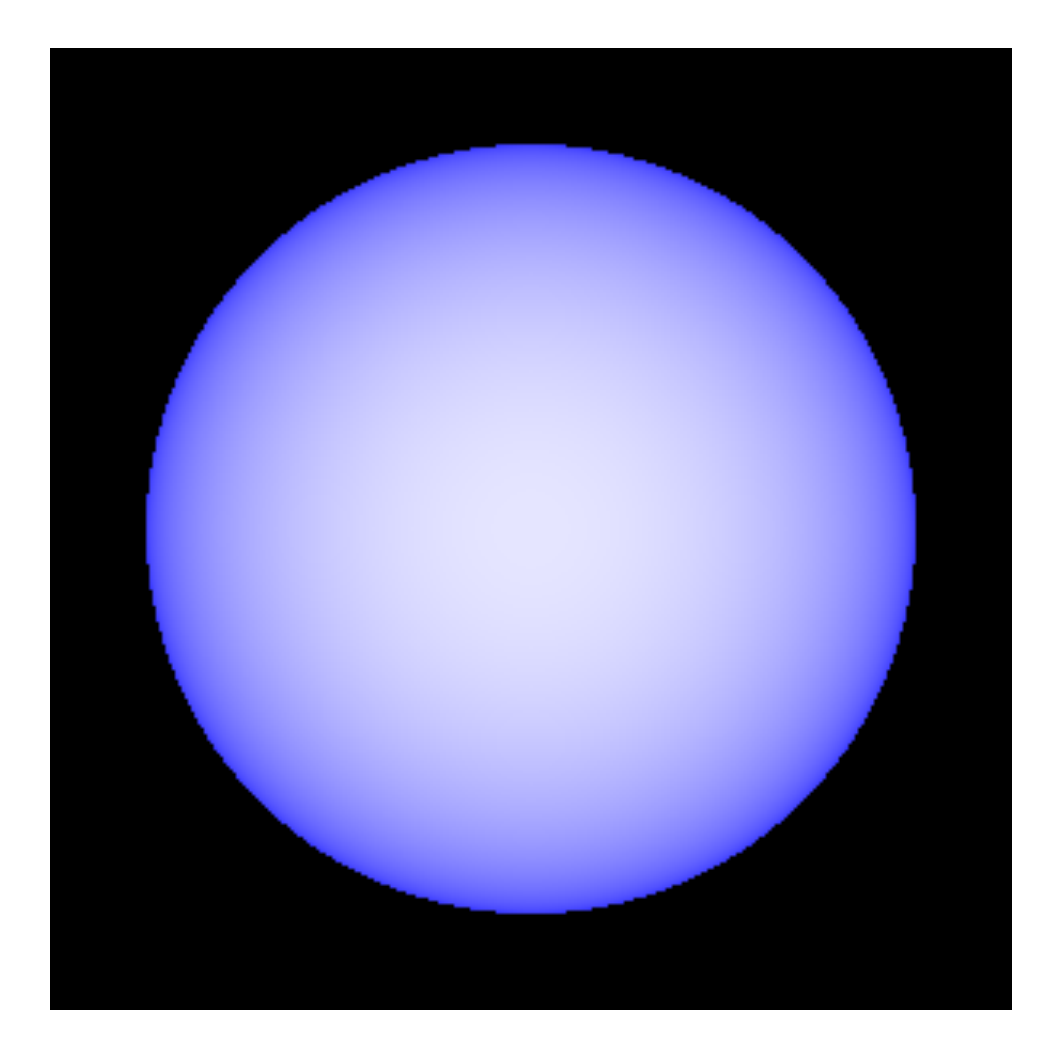

Same as ex10 but adding a blue reflectance only for a strong added ambient component

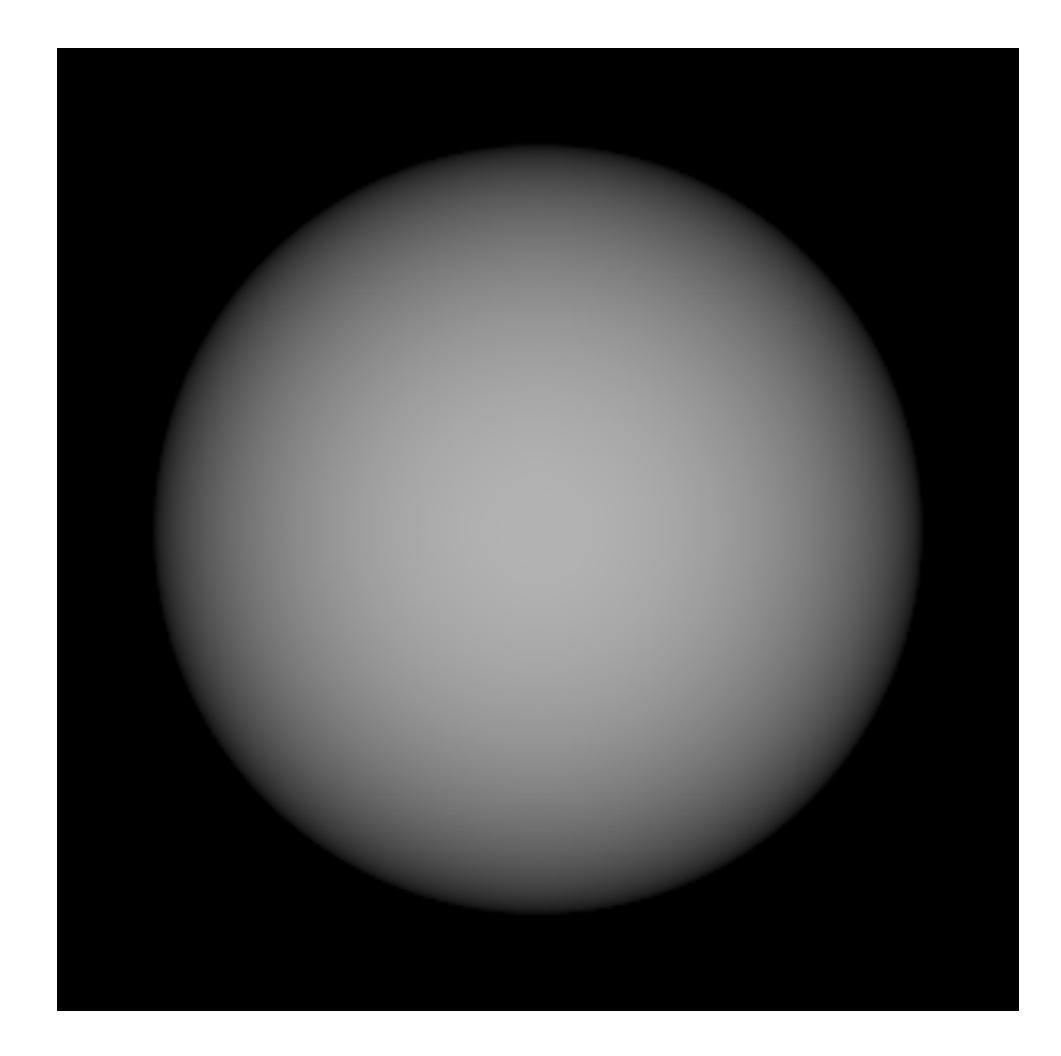

A red, green and blue light source all at the eye position, no ambient light

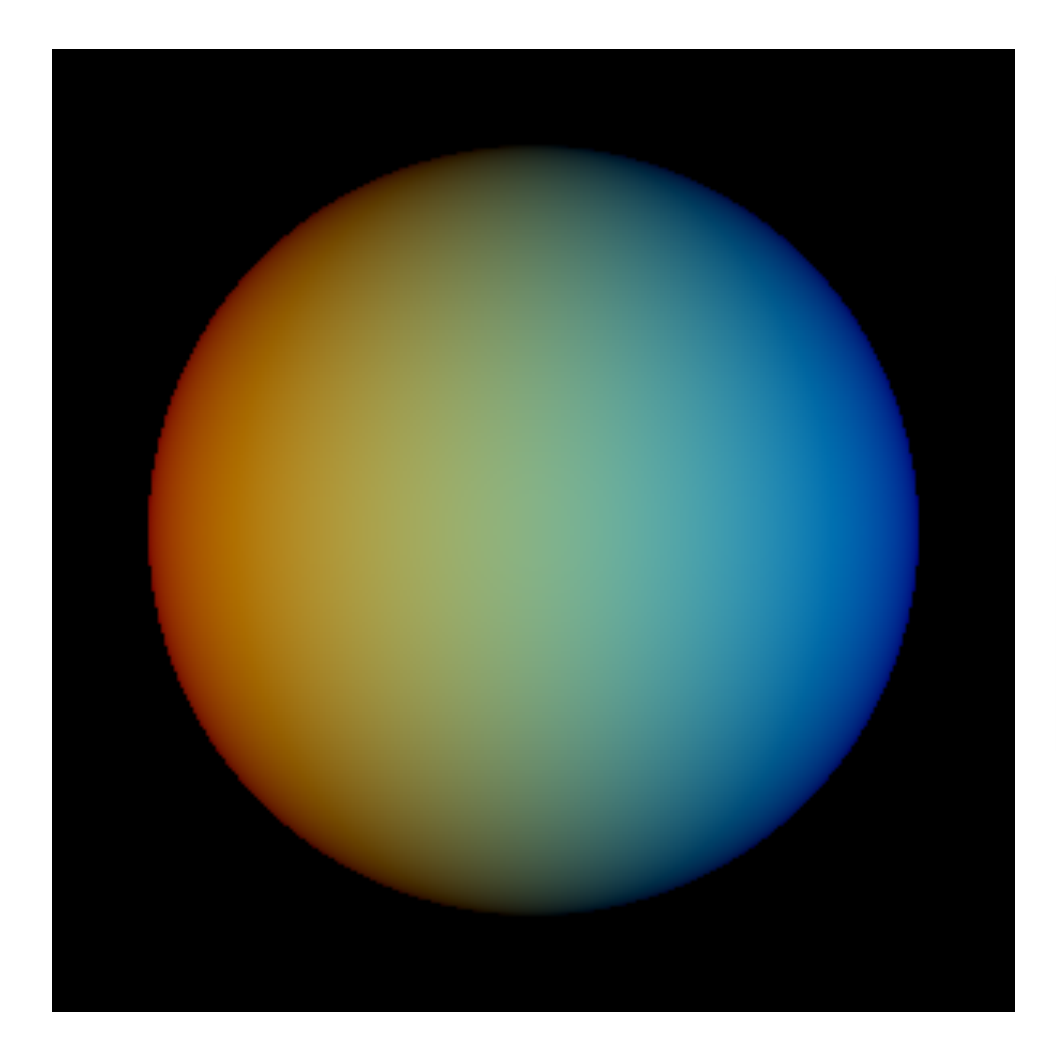

Example 12 but spreading light sources along the horizontal axes, red -40 and blue +40

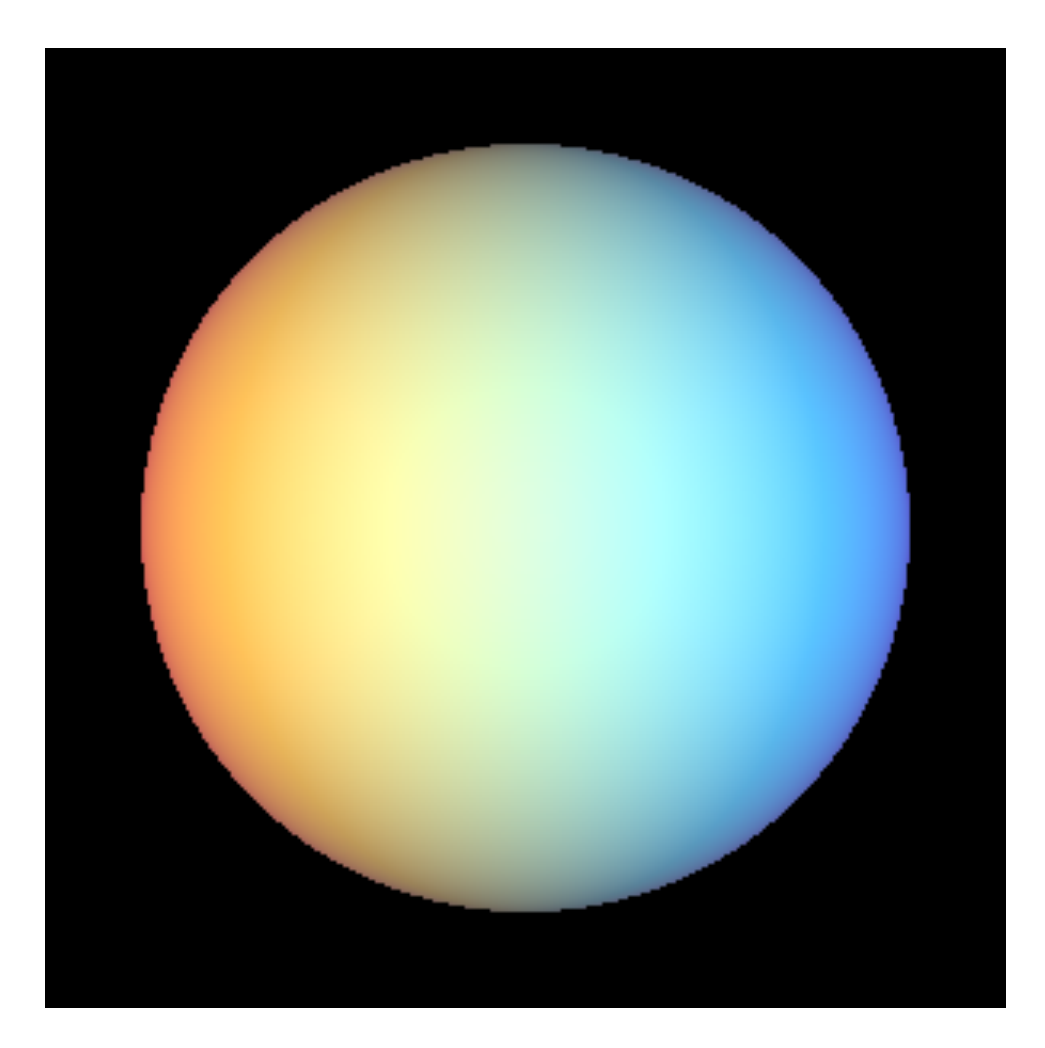

Same as example 13 but add in white ambient light of 1.0 with ka of 0.35

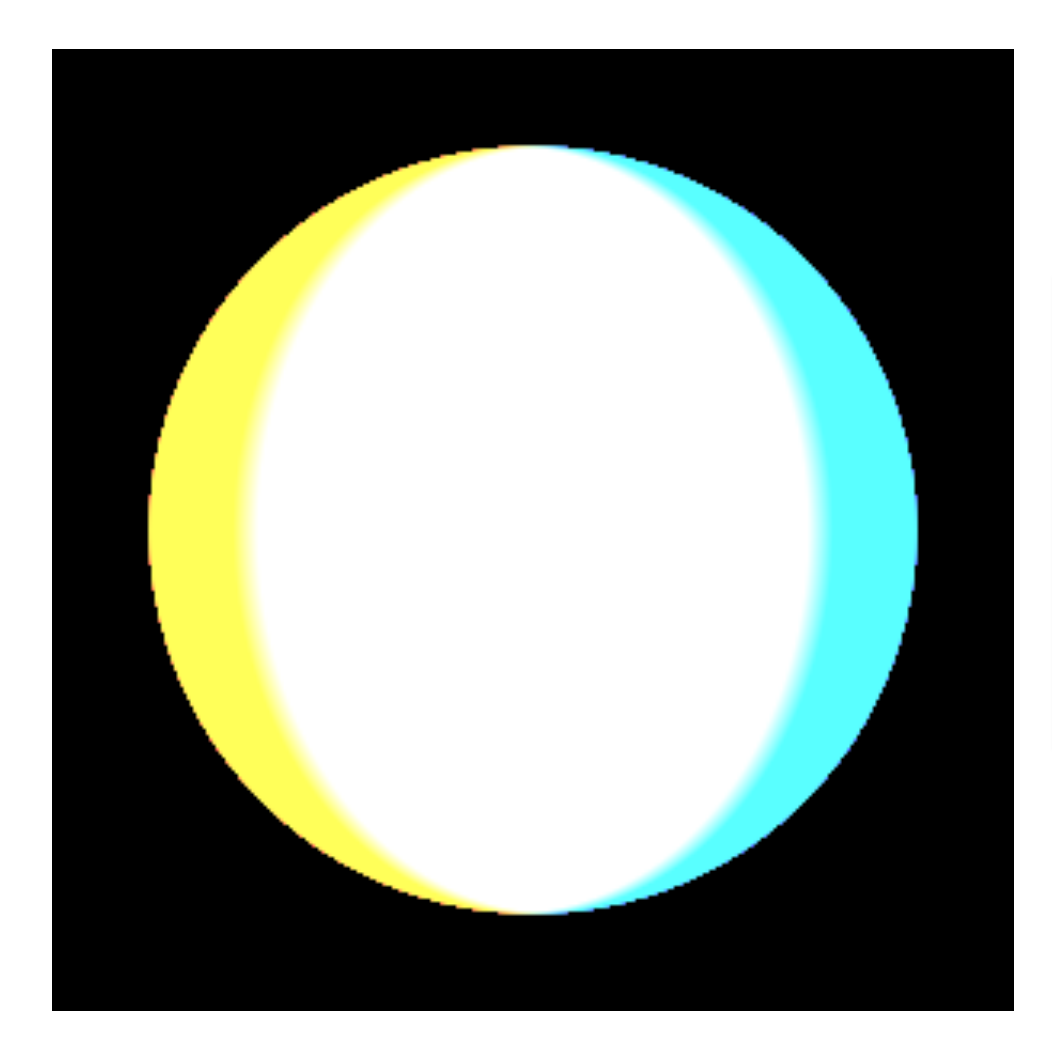

Same as example 14 but with red, green and blue lights turned up to 10.0

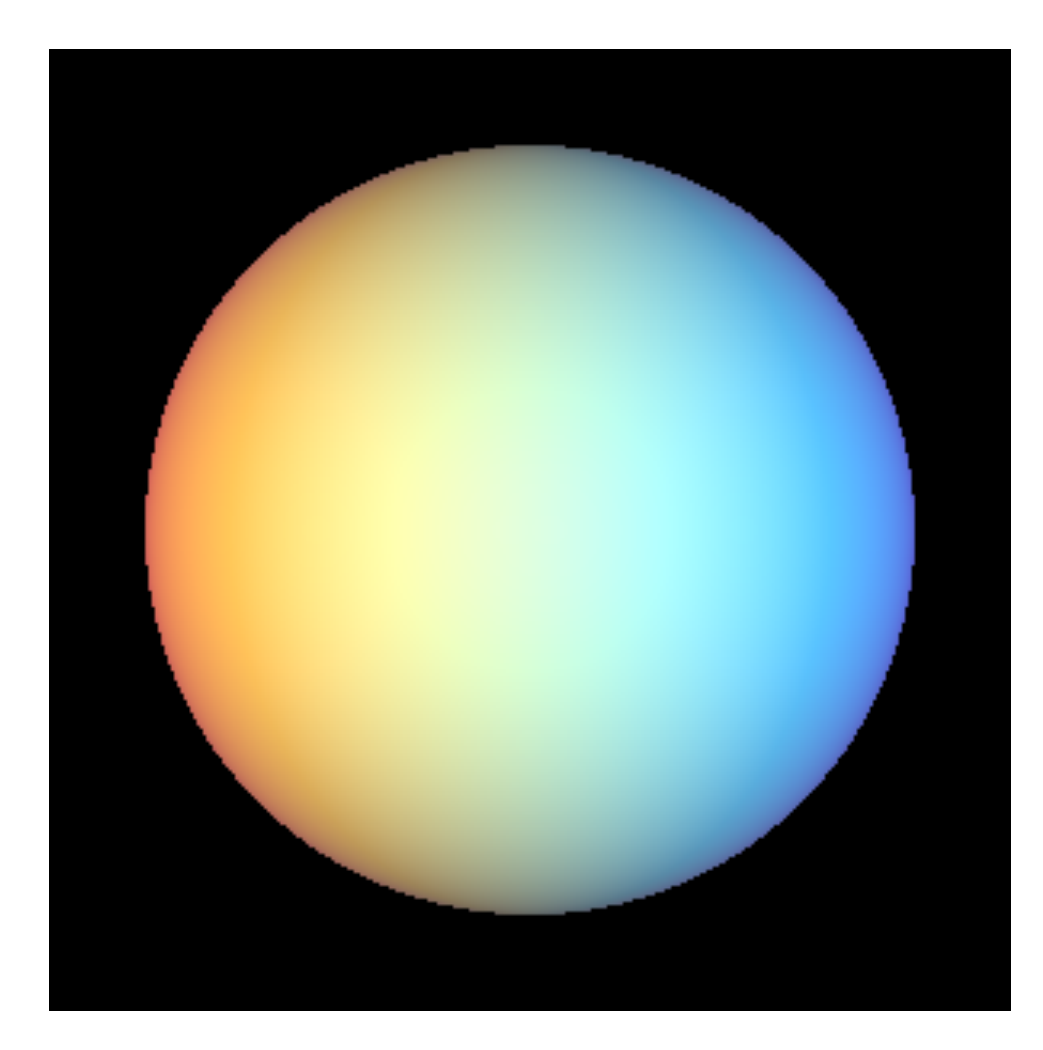

Same as example 15 buth with kr constants reduced by a factor of ten to 0.07

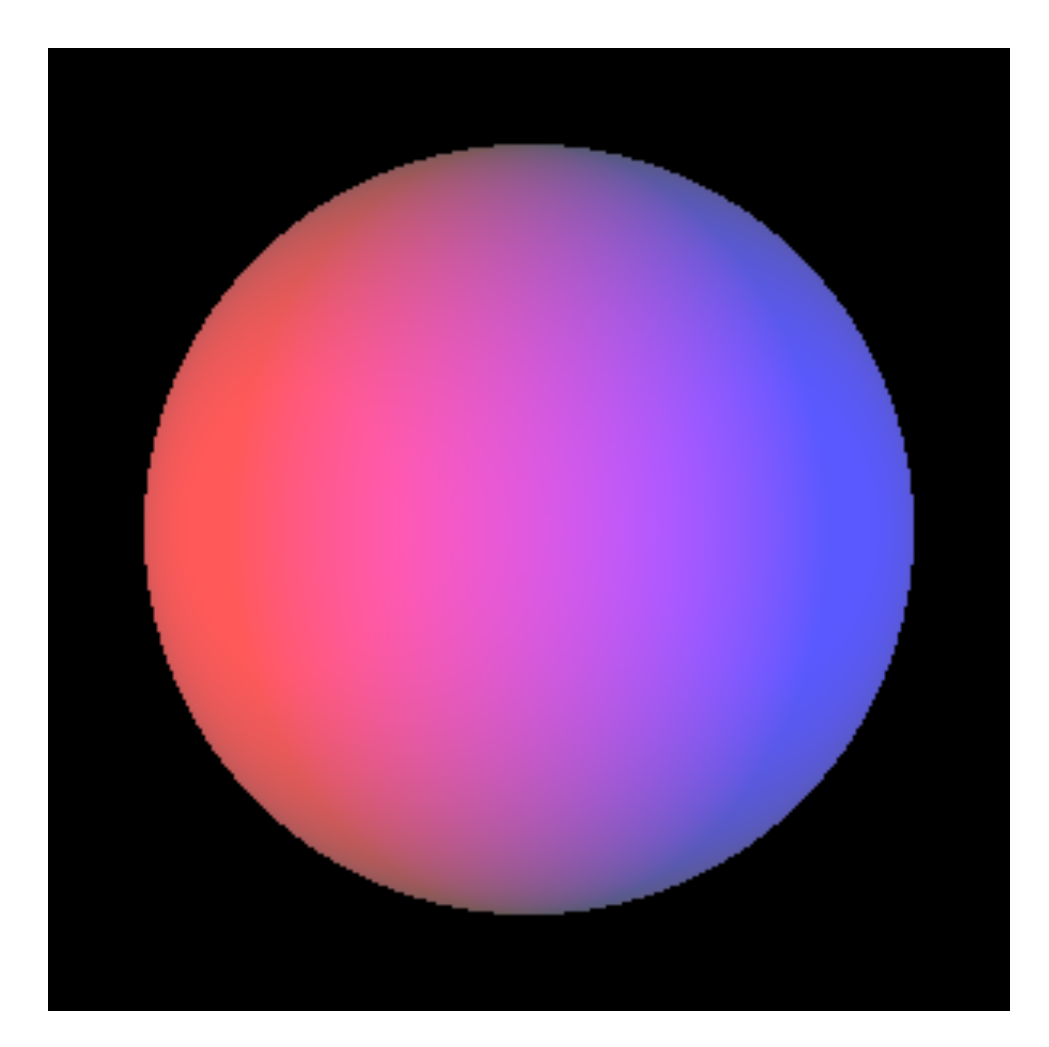

Same as example 13 but with the green light source inside the sphere

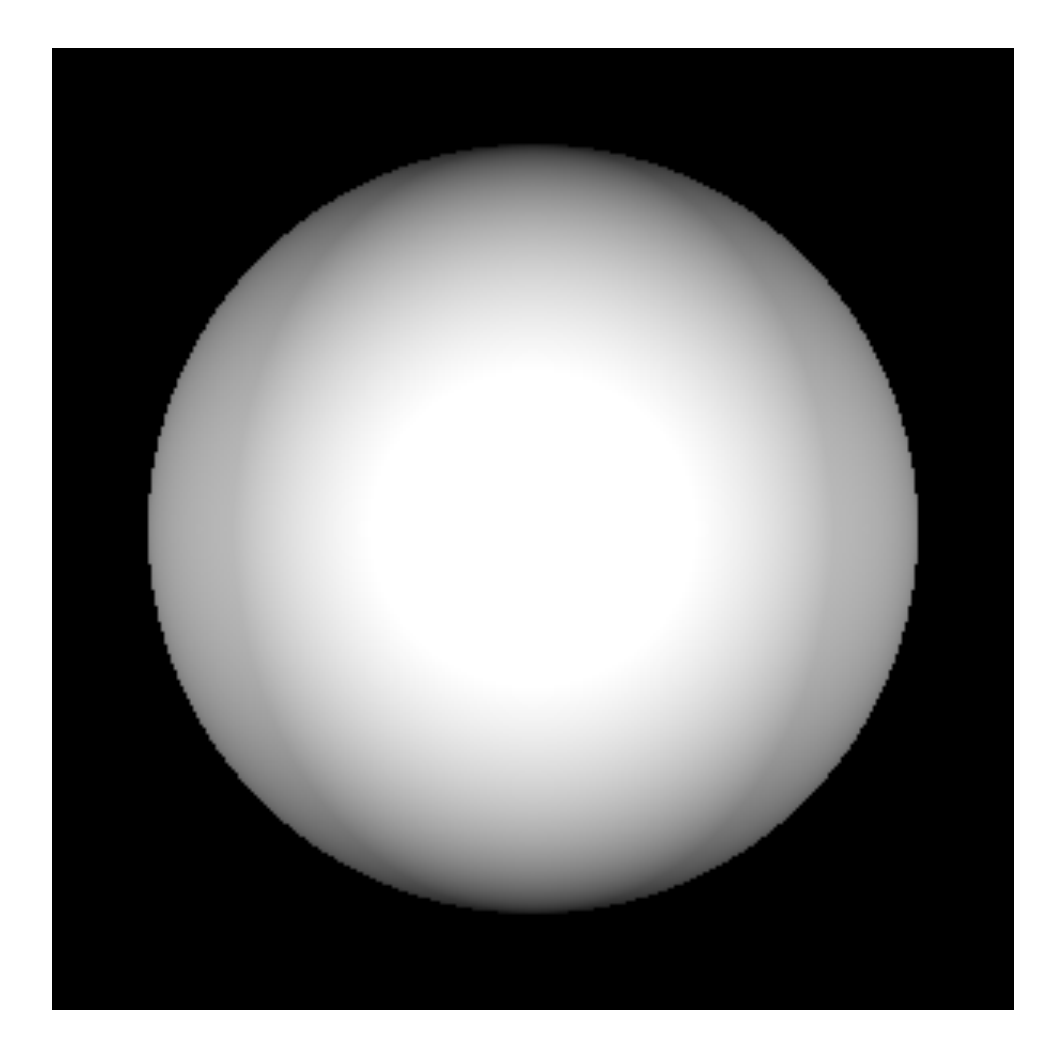

Same as example 17 but with white light sources and ambient dialed back to 0.1

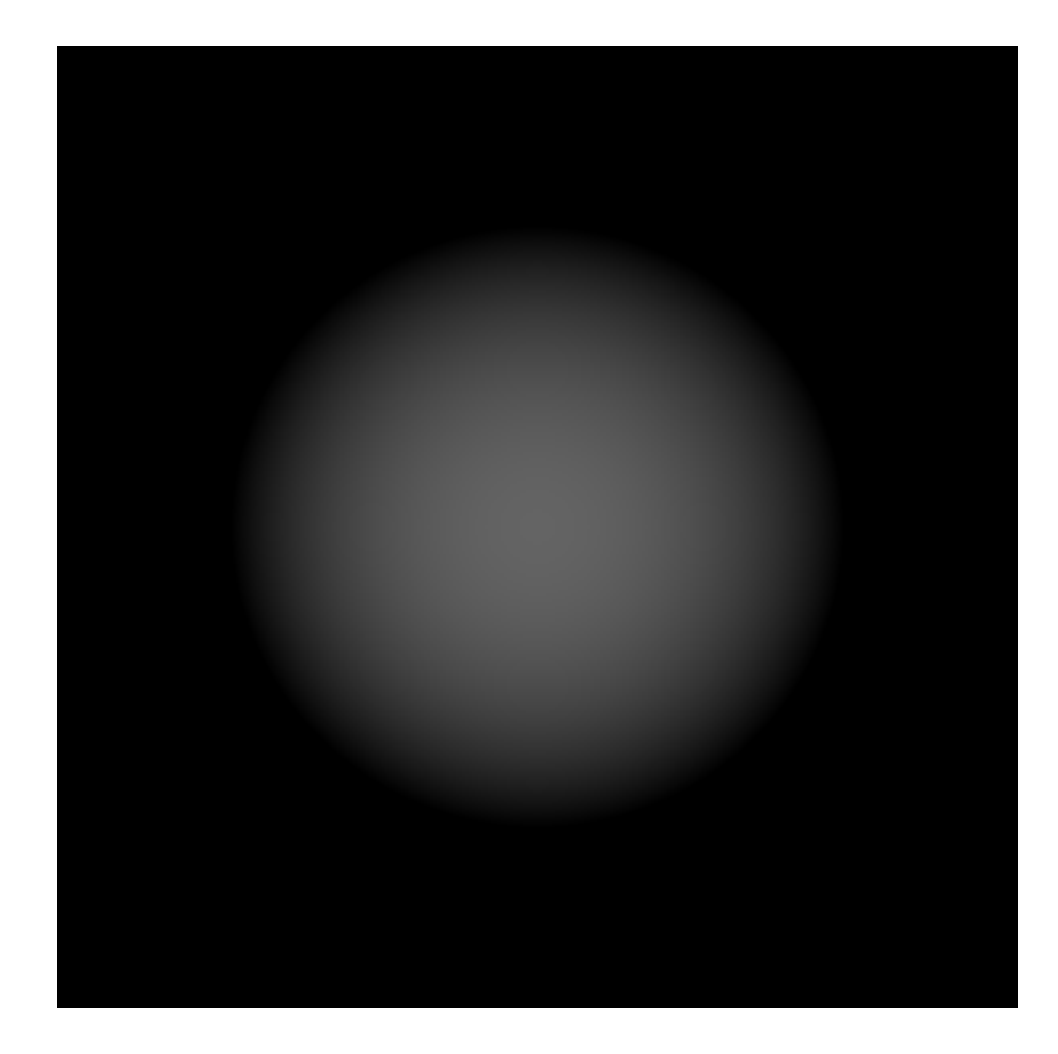

Same as example 18 but remove test on light source surface normal dot product sign.

Note the rendering is NOT correct.

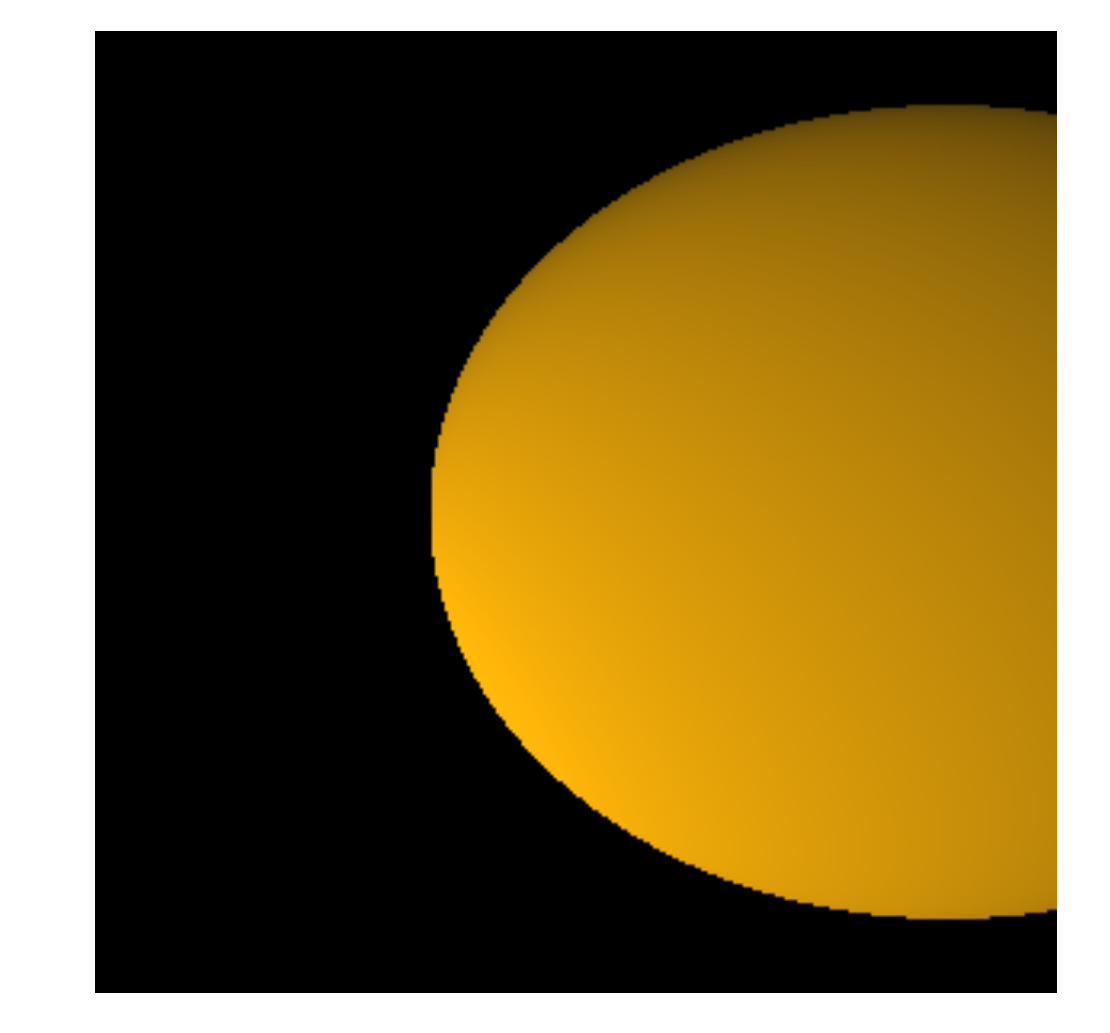

Off axis wide angle with eye 5 units from radius 4 sphere center. Bounds plus minus 4 with near only -2 Note the sphere no longer appears round.

## One More Thing

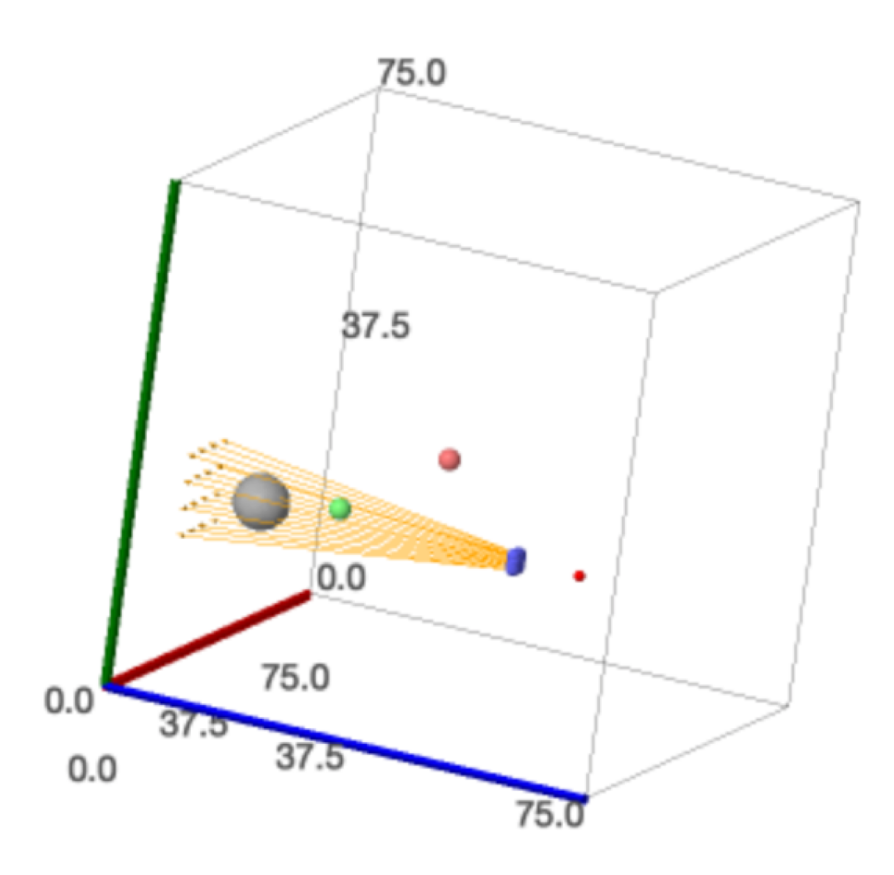

I forgot to mention in lecture, or demonstrate, that if you set the width and height to 8 or less the SageMath notebook creates a 3D illustration of the scene. This includes the image plane (blue), eye location (red), the rays leaving the image plane, and the sphere. Also, the light sources are shown as spheres rendered in the color of the light source.